# Session 19 – Une coccinelle dans une assiette

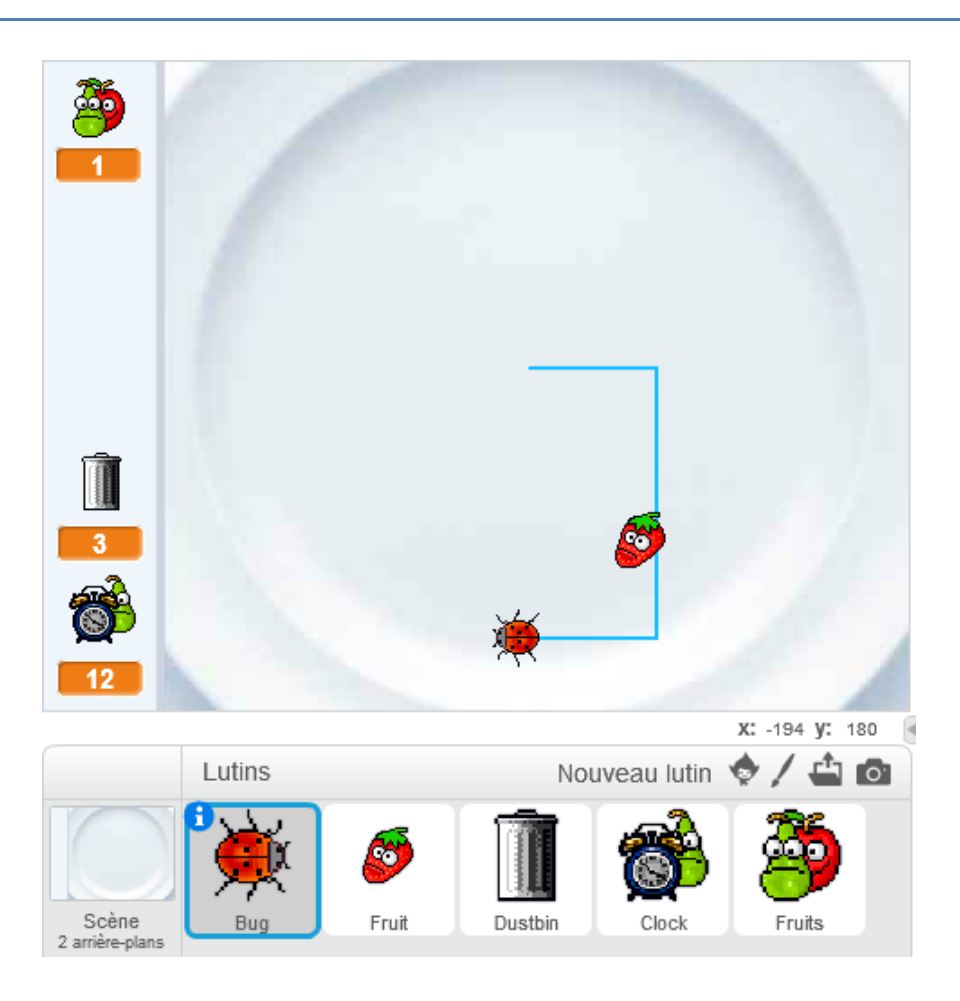

Dans ce jeu, nous devons déplacer une coccinelle à l'aide des flèches « haut », « bas », « droite », « gauche ». En se déplaçant la coccinelle laisse une trace bleue sur l'assiette.

Un fruit apparaît sur l'assiette à une position aléatoire. La coccinelle doit aller manger le fruit en moins de 15 secondes et sans jamais toucher la ligne bleue avec son nez.

Si les 15 secondes sont écoulées, ou si la coccinelle touche la ligne bleue le jeu s'arrête.

Lorsque la coccinelle touche le fruit affiché, elle gagne un point et un autre fruit apparaît à un autre endroit. La coccinelle doit manger ce nouveau fruit en moins de quinze secondes, toujours sans toucher la ligne bleue avec son nez.

Lorsqu'il devient impossible d'atteindre le fruit sans toucher la ligne bleue, le joueur peut cliquer sur la poubelle pour nettoyer l'assiette. Il n'a droit qu'à trois nettoyages.

#### **Étape 1 : début du jeu**

Lorsque l'on clique sur le drapeau :

- l'arrière-plan « instructions » est affiché et la donnée « score » est mise à 0,
- le lutin « coccinelle » se cache, se positionne en  $x = 30$  et  $y = 10$  et s'oriente vers le haut. Il prépare son stylo pour écrire.
- le lutin « poubelle » initialise la donnée « effacer » à 3.
- le lutin « fruit » se cache.

Lorsque l'utilisateur clique sur la scène, le jeu démarre :

- L'arrière-plan « click » est affiché et un message « démarrer » est envoyé.
- tous les lutins reçoivent ce message « démarrer ».

### **Étape 2 : déplacement de la coccinelle**

La coccinelle ne peut se déplacer que dans le rectangle suivant

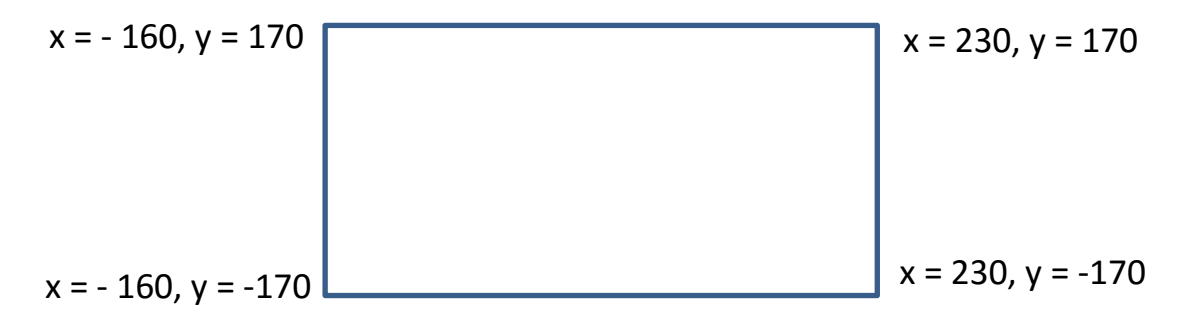

Lorsque la coccinelle reçoit le message « démarrer », elle se montre.

Ensuite elle se déplace à droite, à gauche, en haut, en bas suivant la touche « flèche » qui est appuyée.

### **Étape 3 : la coccinelle a-t-elle touché la ligne bleue ?**

Si au cours de son déplacement la coccinelle touche la ligne bleue, elle dit « Ligne touchée ! » pendant 1 seconde et envoie le message « fin ».

#### **Étape 4 : faire apparaître un fruit sur l'assiette**

Le lutin fruit possède 5 costumes.

Au démarrage du jeu, il faut faire apparaitre sur l'assiette un de ces 5 costumes à une position aléatoire à l'intérieur du rectangle où la coccinelle peut se déplacer.

Une fois qu'il apparait, le fruit fait continuellement, un petit mouvement de haut en bas.

#### **Étape 5 : la coccinelle a-t-elle mangé le fruit ?**

Si au cours de son déplacement la coccinelle touche le fruit, elle envoie le message « mange », et ajoute 1 au score.

Lorsque le fruit reçoit le message « mange », il doit changer de costume et changer de place sur l'assiette.

Lorsqu'un fruit est mangé, le lutin « Fruits » cligne des yeux.

#### **Étape 6 : nettoyer l'assiette**

Lorsque le lutin « Poubelle » est cliqué, si le nombre de nettoyage est supérieur à 0, il faut effacer la ligne bleue et décrémenter la donnée « effacer ».

### **Étape 7 : chronomètre**

Lorsque le lutin « Chronomètre » reçoit le message « démarrer » il met 15 dans la donnée « time » et décrémente cette donnée toutes les secondes.

Lorsque les 15 secondes sont écoulées, il dit « Temps écoulé » pendant 1 seconde et envoie le message « fin ».

Lorsqu'il reçoit le message « mange », indiquant qu'un fruit a été mangé, il remet la donnée « time » à 15.

#### **Étape 8 : fin de partie**

Lorsque les lutins reçoivent le message « fin », tout doit s'arrêter.

stop tout

quand je reçois fin

Plaçons dans chaque lutin :

Mais cela n'empêche pas de relancer le jeu en cliquant sur la scène ou de déplacer la coccinelle avec les flèches. Le « stop tout » n'agit pas sur la prise en compte des évènements liés à la souris ou aux touches du clavier.

Comment faire pour qu'une fois le message « fin » envoyé, tout s'arrête vraiment et que le joueur soit obligé de relancer le jeu en cliquant sur le drapeau ?

Nous allons rajouter une variable « game over » qui vaudra :

- 0 si on peut jouer
- 1 si on vient de cliquer sur le drapeau pour lancer le jeu
- 2 si le jeu est terminé.

Modifier les scripts dans les différents lutins pour prendre en compte cette nouvelle variable.

# **Le jeu avant l'introduction de la variable « game over »**

# Script de l'arrière-plan

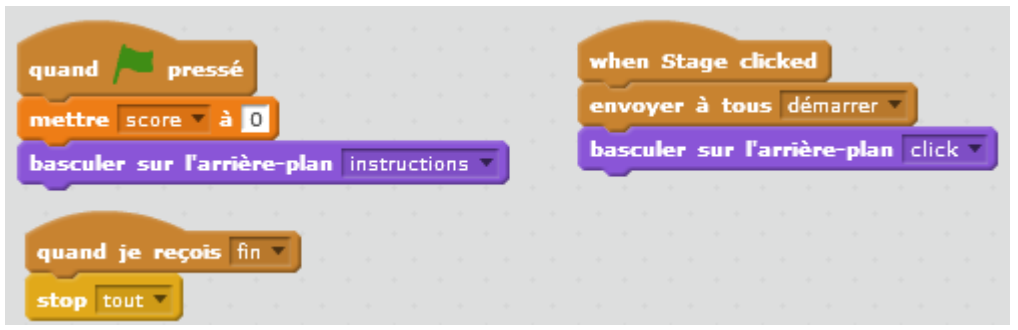

### Script de la « coccinelle »

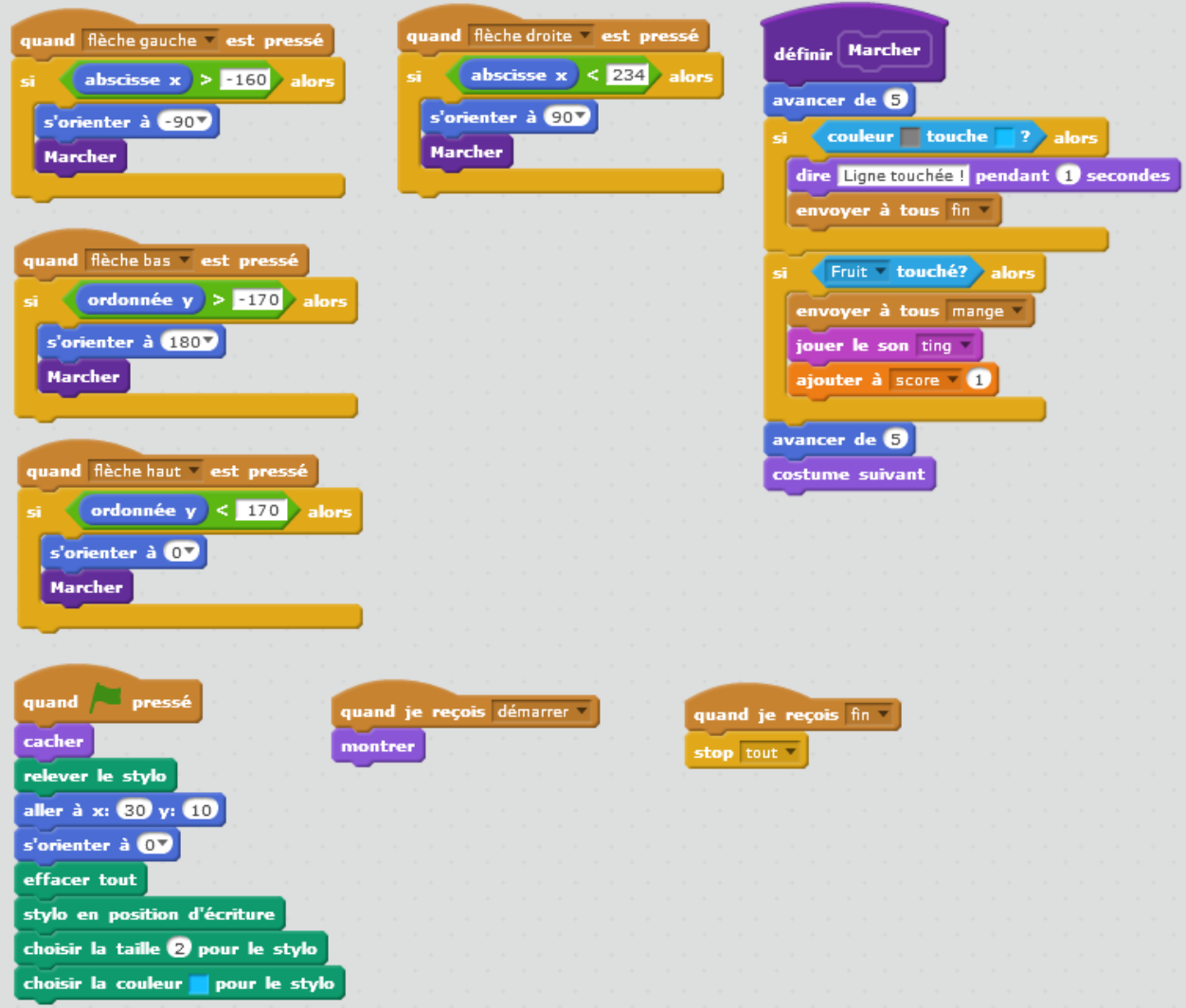

# Script « Fruit »

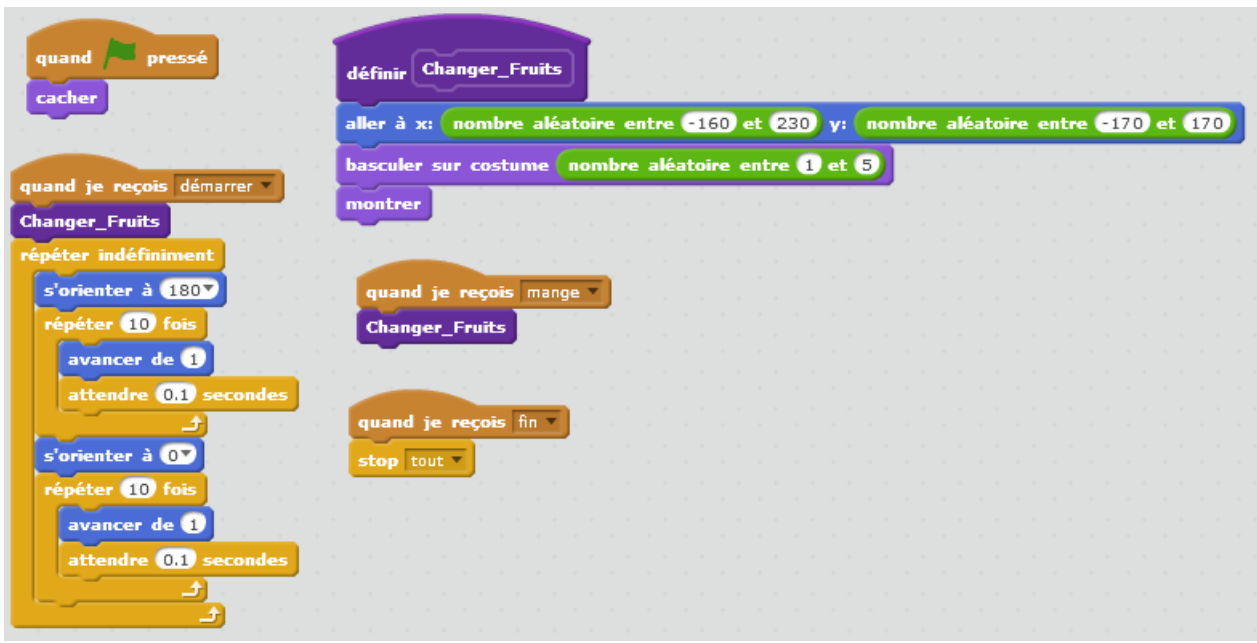

### Script « Poubelle »

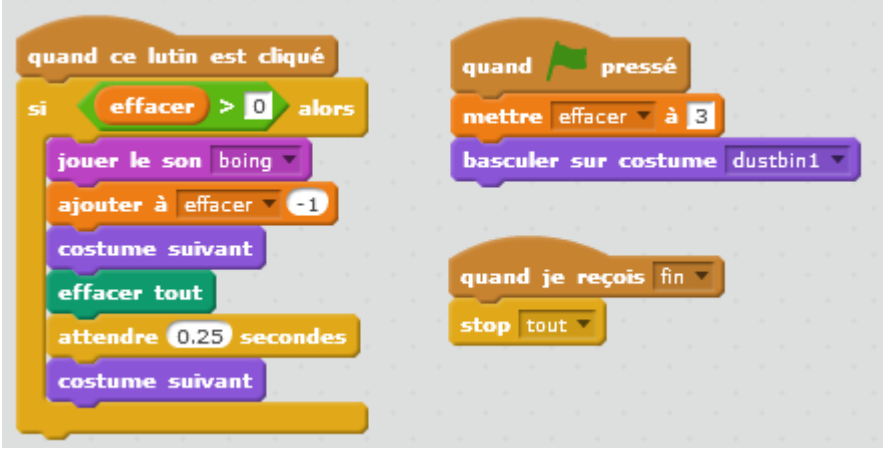

### Script « Chronomètre »

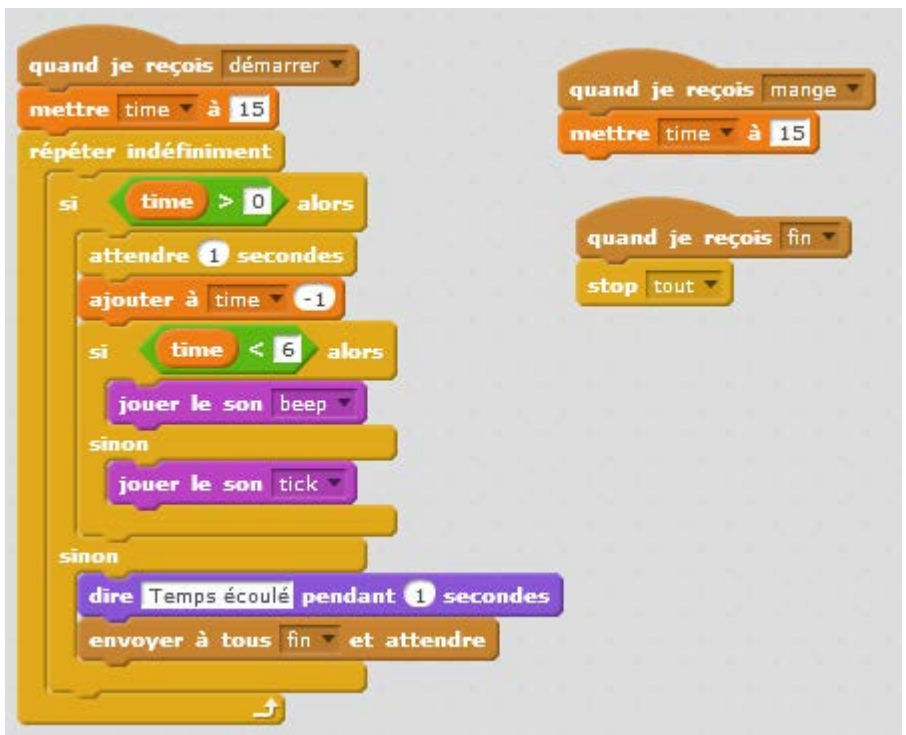

### Script « Fruits »

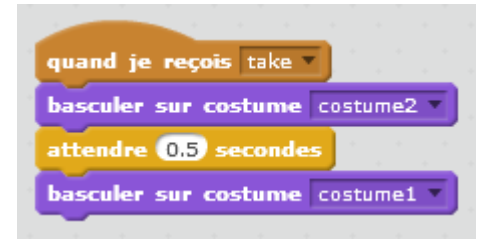

# **Le jeu après l'introduction de la variable « game over »**

### Script arrière-plan

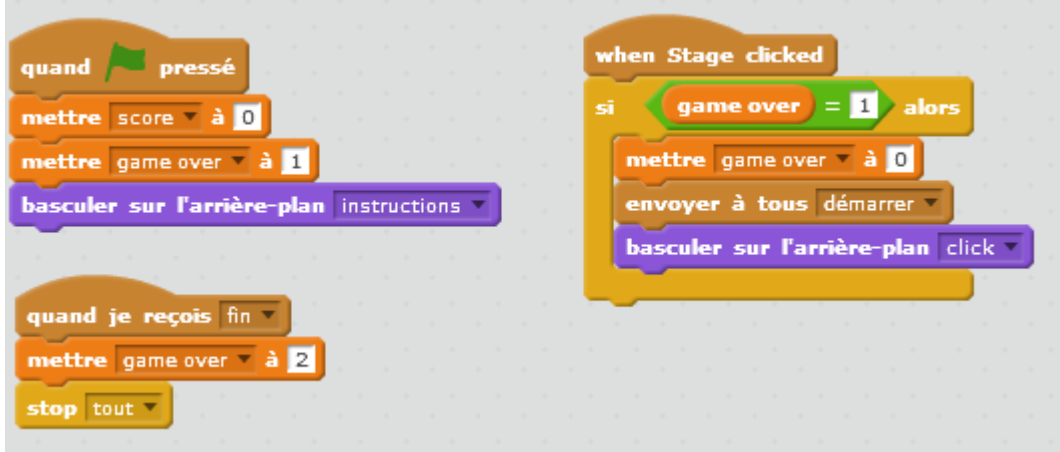

# Script « Coccinelle »

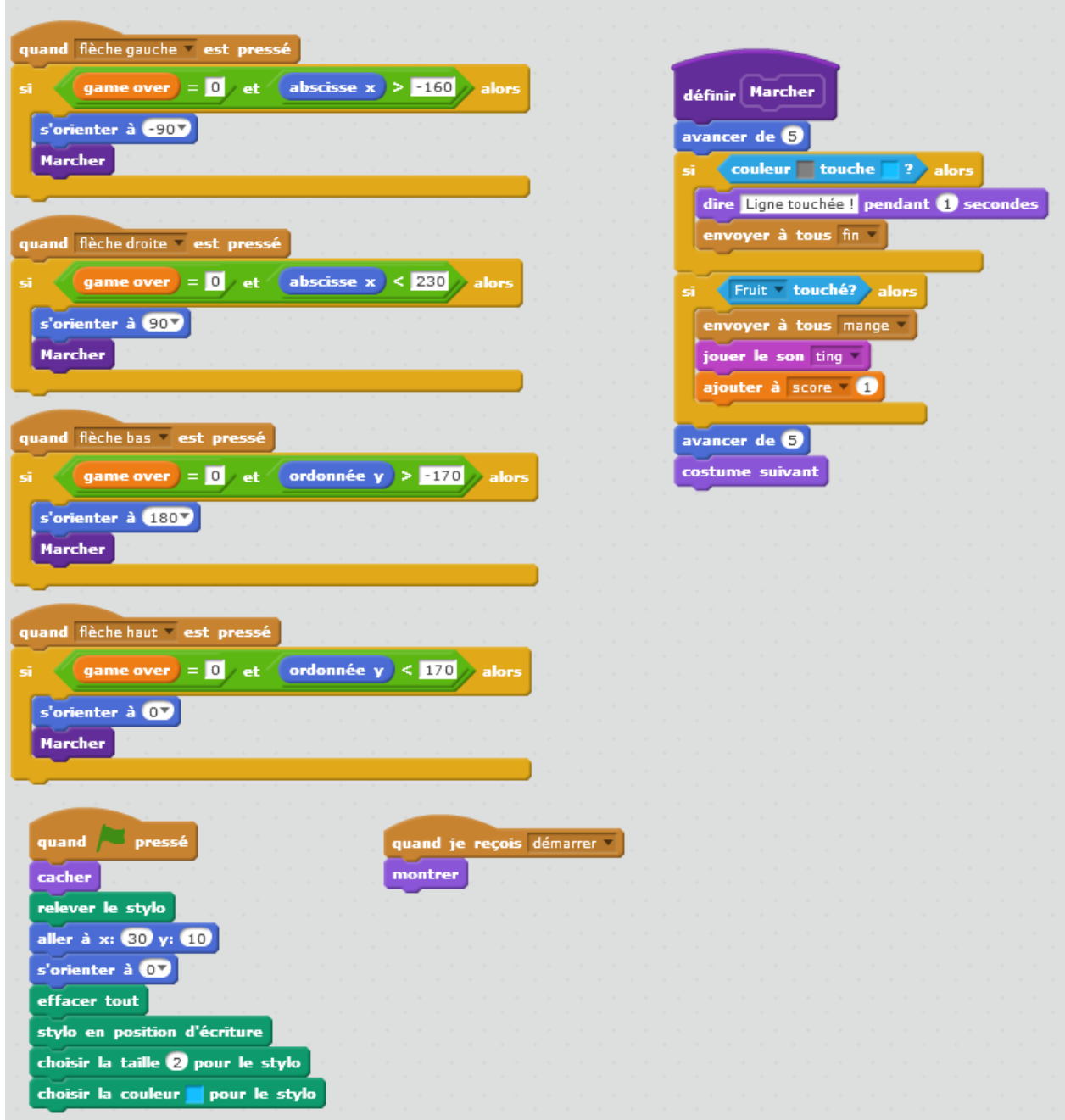

### Script « Poubelle

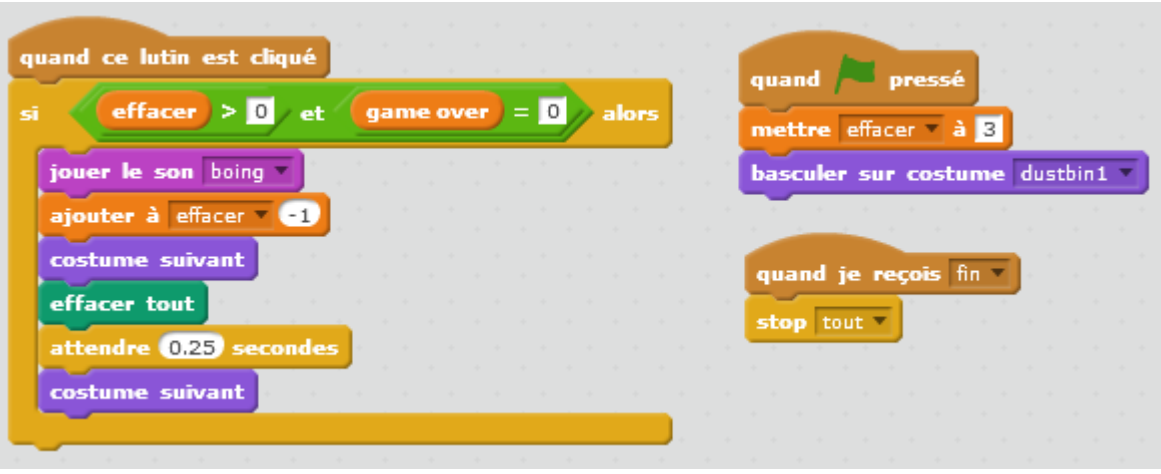